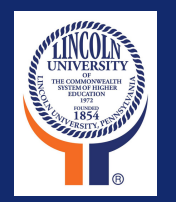

# **The New LU Self-Service Faculty and Advisor Tip Sheet**

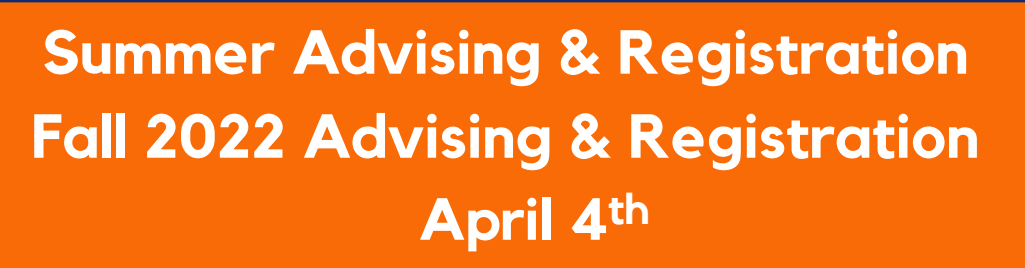

**Summer 2022 Registration Begins April 4** Register using [WebAdvisor](https://webadvisor.lincoln.edu/WAMAIN/WAMAIN?TYPE=M&PID=CORE-WBMAIN&TOKENIDX=4154082589)

**Fall 2022 Registration Begins April 4** Register using LU [Self-Service](https://www.lincoln.edu/lu-self-service)

- There will be advising holds issued for all students. Please reach out to your advisees to schedule appointments.
- Review Program Evaluation from [WebAdvisor](https://webadvisor.lincoln.edu/WAMAIN/WAMAIN?TYPE=M&PID=CORE-WBMAIN&TOKENIDX=4154082589) academic history hasn't been migrated
- Review Midterm grade report from [WebAdvisor](https://webadvisor.lincoln.edu/WAMAIN/WAMAIN?TYPE=M&PID=CORE-WBMAIN&TOKENIDX=4154082589)
- Review Transcript from [WebAdvisor](https://webadvisor.lincoln.edu/WAMAIN/WAMAIN?TYPE=M&PID=CORE-WBMAIN&TOKENIDX=4154082589) if needed for prerequisite checking
- Review the course [requirement](https://www.lincoln.edu/sites/default/files/2021SequenceSheets_0.pdf) sheet along with the Program Evaluation for the major to determine course work still required
- Encourage your advisees to come with their schedule already developed.

# **See Page 2 for Further Information!**

### **[Please](https://airtable.com/shrz1MnxYE3hv2VYP) click here to [register](https://airtable.com/shrz1MnxYE3hv2VYP) for training**

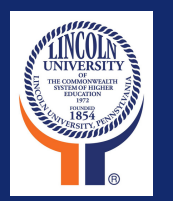

# **The New LU Self-Service Faculty and Advisor Tip Sheet**

**Summer 2022 Registration Begins April 4**

### Register using [WebAdvisor](https://webadvisor.lincoln.edu/WAMAIN/WAMAIN?TYPE=M&PID=CORE-WBMAIN&TOKENIDX=4154082589)

**Fall 2022 Registration Begins April 4**

## Register using LU [Self-Service](https://www.lincoln.edu/lu-self-service)

- **Log in to LU Self Service. Please note: You must be logged into your Lincoln email in the same browser to gain access to LU Self Service.**
- **Click the "Advising" module on your dashboard.**
- **Click View Details next to the student you wish to advise.**
- **Review the course plan (be sure the correct term is listed, if not scroll to the current registration term)**
- **Review their planned courses.**
	- **Check WebAdvisor for:**
	- **pre-requisites, midterm grades, program evaluations**
	- **academic history has not been migrated. There will be no pre-requisite checking during registration.**
- **To add additional courses to their schedule if needed, click on the My Progress tab for the advisee and click the course link within the requirements area of the evaluation.**
- **Click view available sections. If no sections are available, click on add to course plan in a future term.**
- **Click add to schedule**
- **Click back and forth between Progress and the Course Plan for the student to continue to review or add additional sections.**
- **When done, click Review Complete.**
- **Click Advisement Complete to archive the plan to keep a history and for future access.**
- **The student can now register or you can click on the Register Now to register the courses for the student.**

#### **Additional Notes:**

- **Undeclared juniors and seniors will not be able to register until a major is declared**
- **You can now wait-list for closed sections! The system will notify a student via email when a spot opens. The student has 48 hours to register before it goes to the next person on the list. Once the first day of class hits, the wait-list will be closed. The student will need to contact the instructor for approval to be added.**

**For course descriptions, visit the [academic](https://www.lincoln.edu/departments/registrar/academic-catalogs) catalog or the LU Course [Catalog](https://lincoln-ss.colleague.elluciancloud.com/Student/Courses) for current offerings.**

**[Please click here to](https://airtable.com/shrz1MnxYE3hv2VYP) [register for training](https://airtable.com/shrz1MnxYE3hv2VYP)** **[Please click here](https://www.lincoln.edu/lu-self-service) [for resources](https://www.lincoln.edu/lu-self-service)**